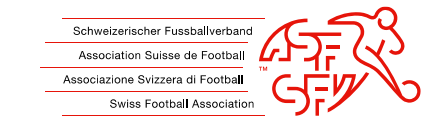

## LEIHWEISER NATIONALER ÜBERTRITT

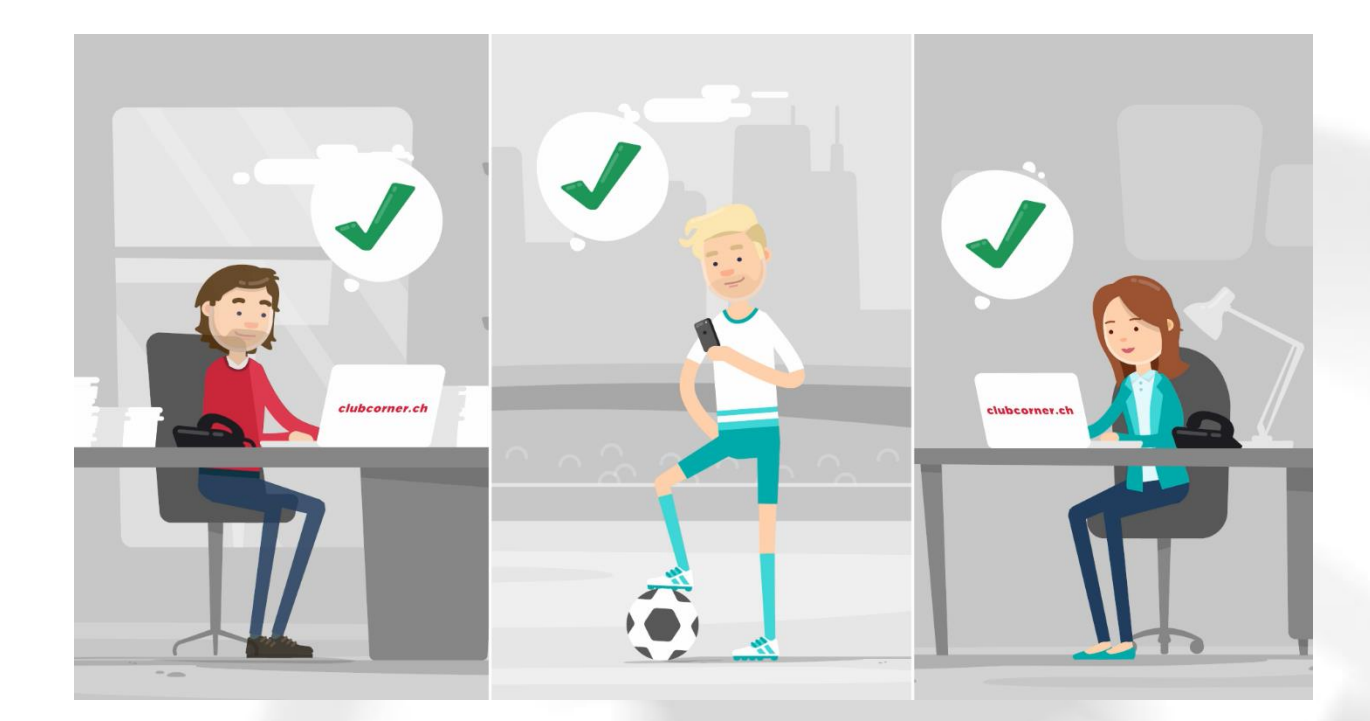

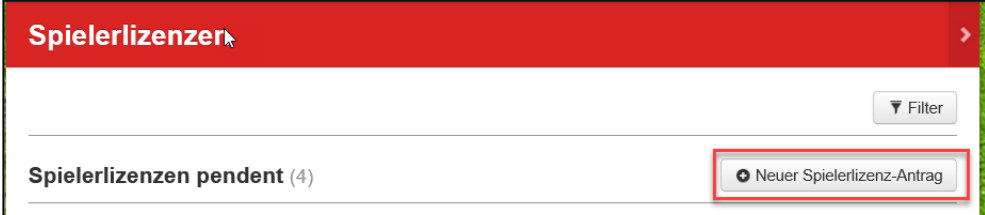

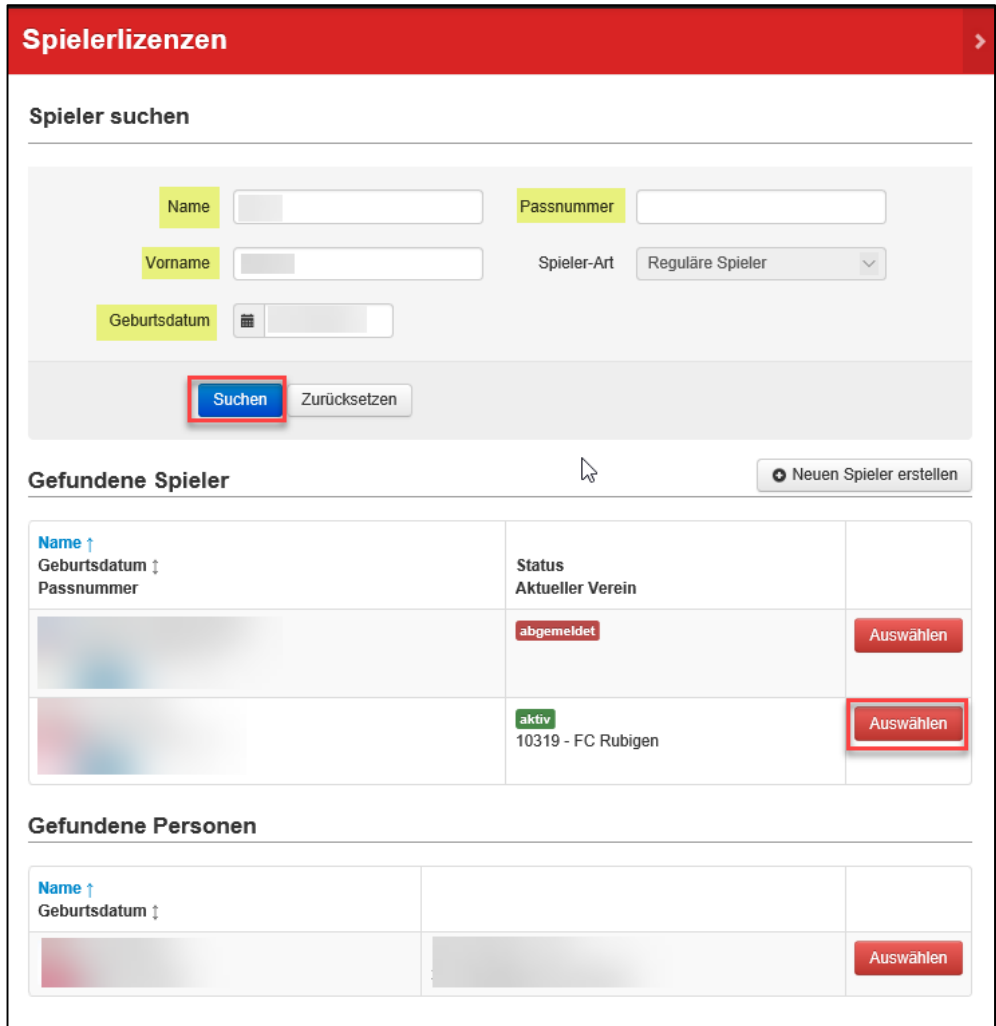

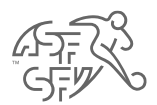

## • Neuer Antrag.

• Spieler suchen mit Name / Vorname / Geburtsdatum ODER mit der Spielerpassnummer.

• Wählen Sie den gewünschten Spieler aus.

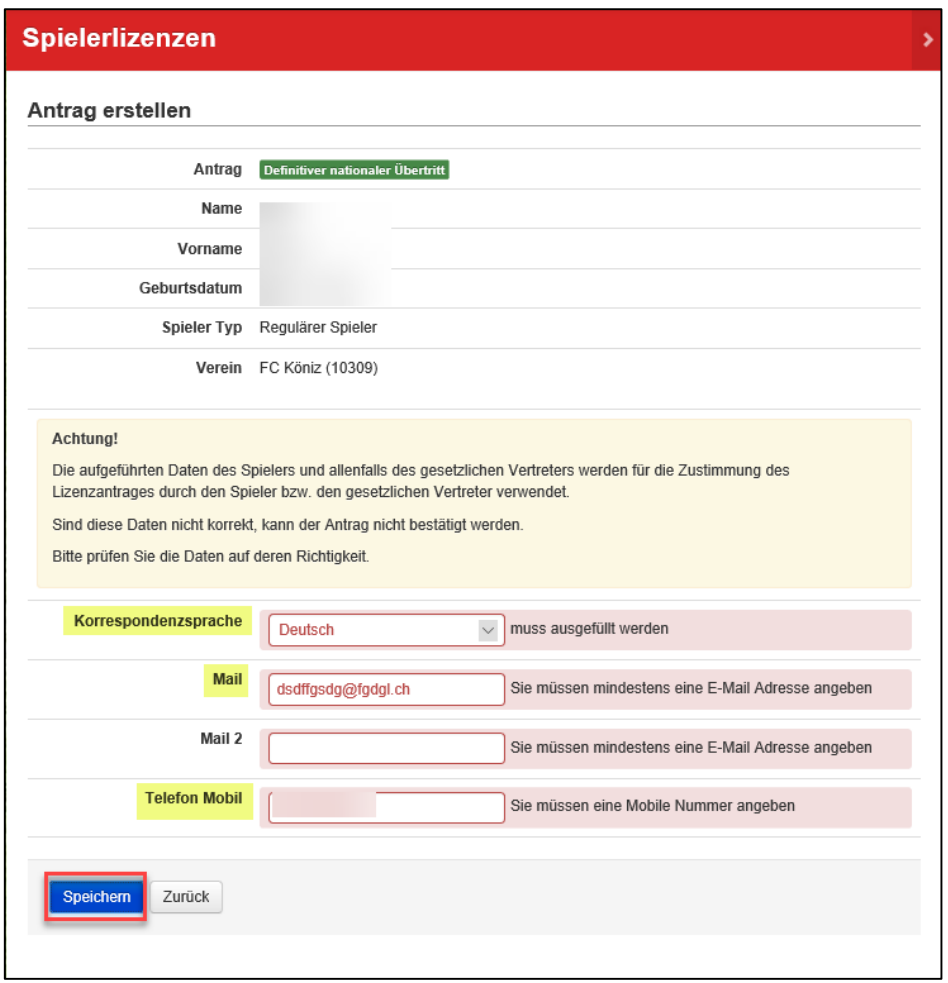

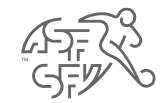

- Ergänzen Sie die Spielerdaten.
- Die mit einem Stern gekennzeichneten Felder sind Pflichtfelder.

• *Für minderjährige Spieler muss der Name, der Vorname, die E-Mail und die Telefonnummer des gesetzlichen Vertreters angegeben werden.*

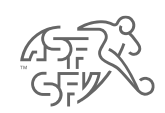

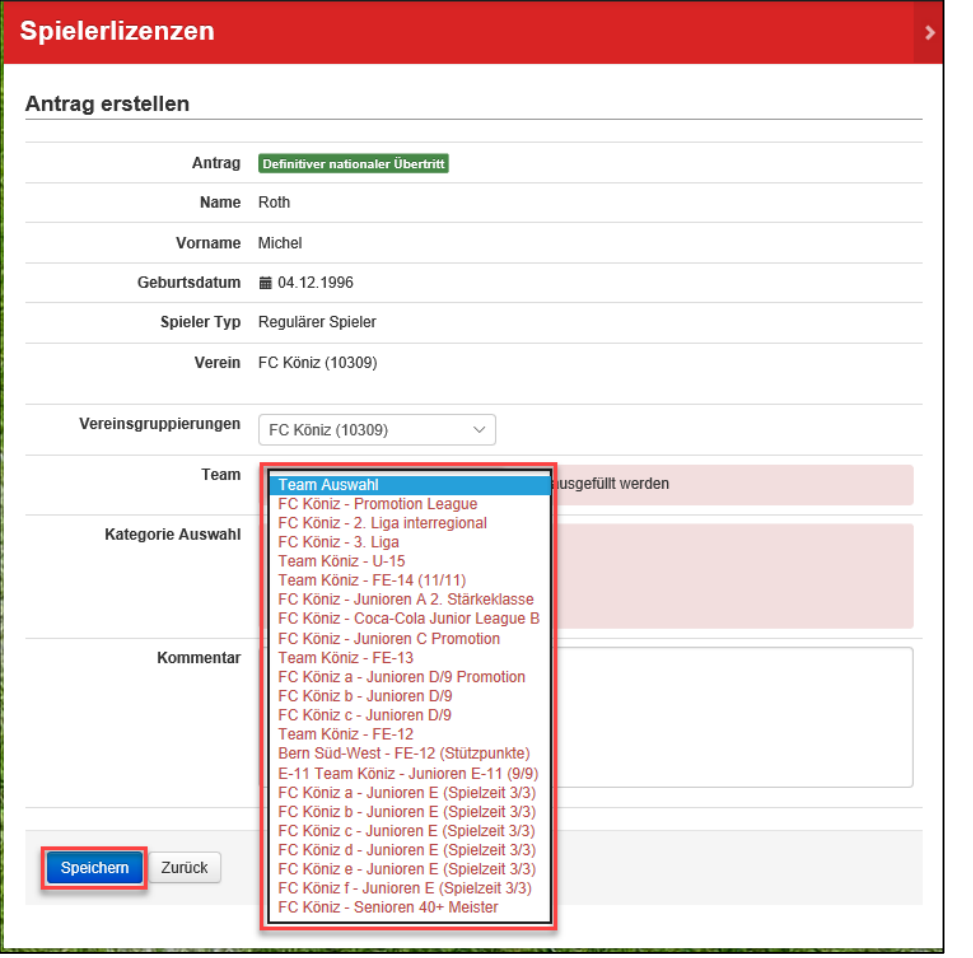

· Wählen Sie die gewünschte Mannschaft aus (obligatorisch).

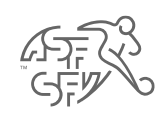

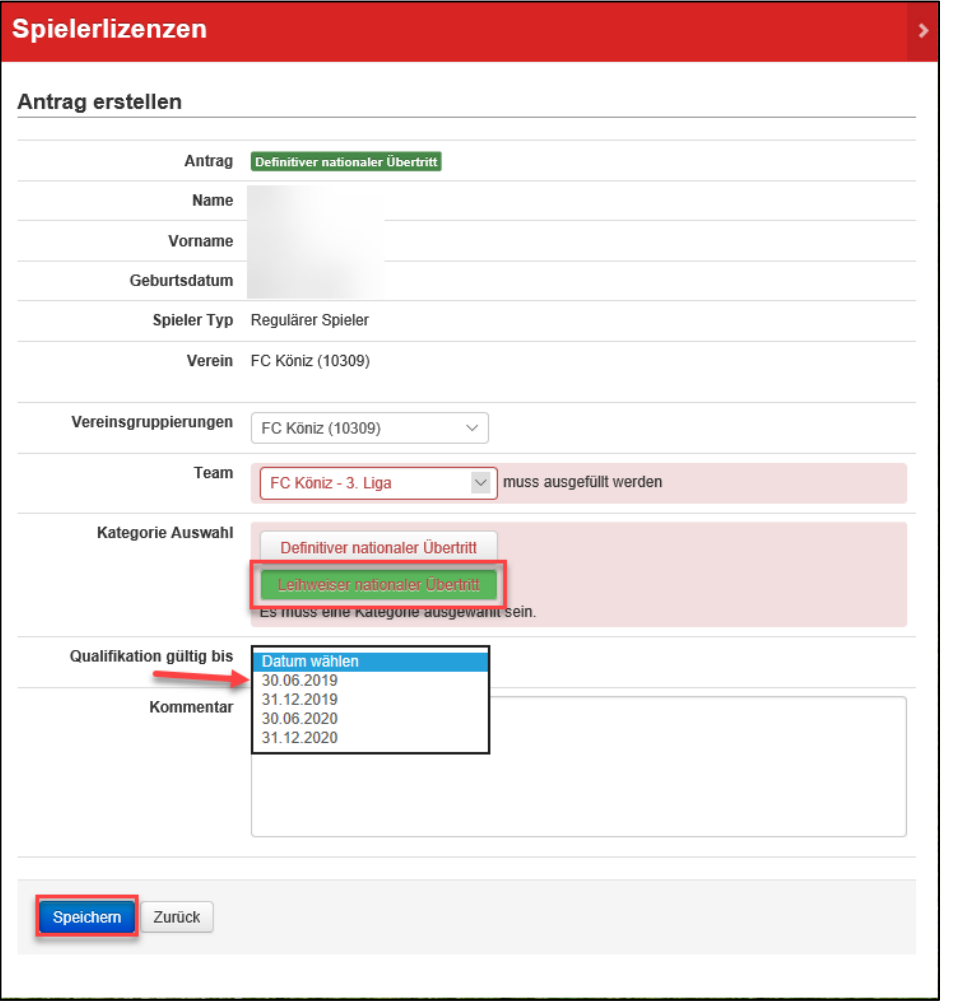

- Wählen Sie die Option Leihweiser nationaler Übertritt aus.
- Wählen Sie das Enddatum der Leihgabe.
- Ein leihweiser Übertritt ist erst ab 12 Jahren möglich.

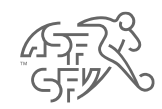

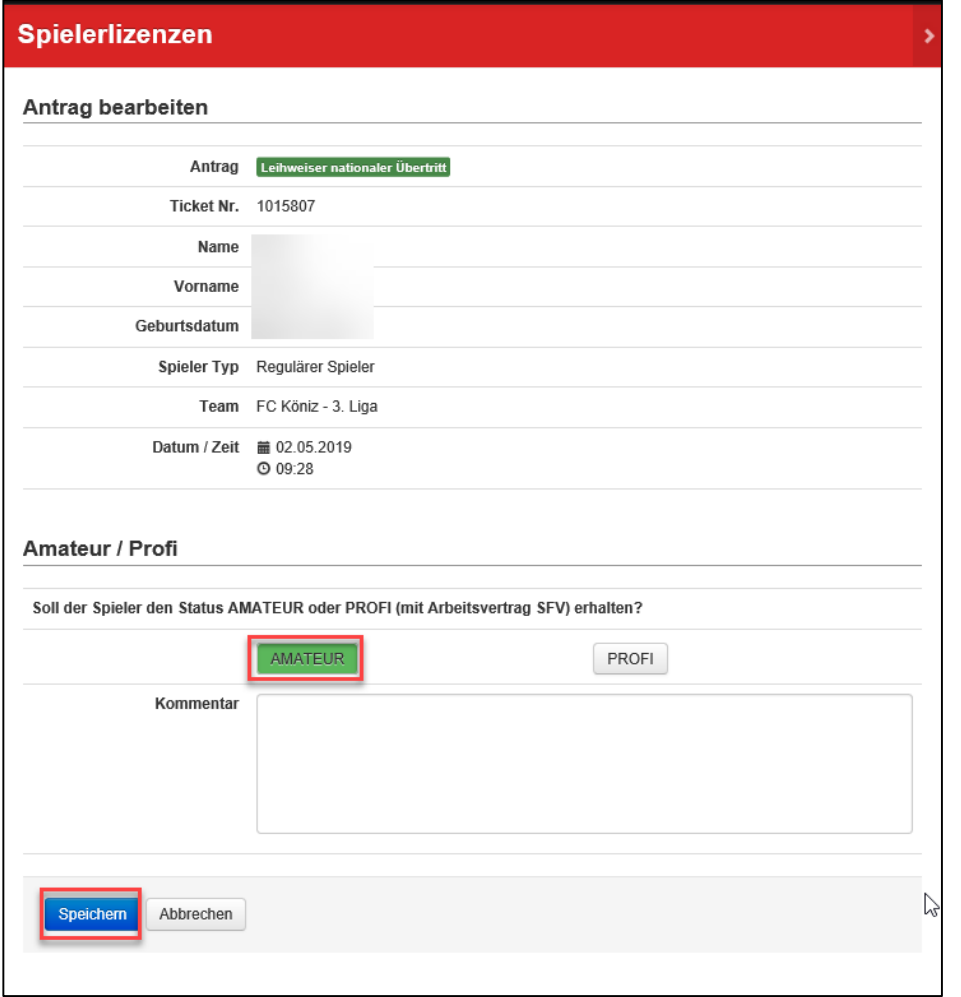

- Wählen Sie den Spielerstatus Amateur oder Profi.
- *Der Status Profi gilt nur für Klubs der Swiss Football League, der NLA/NLB (Frauen), der Ersten Liga und der 2. Liga Interregional (ab B-Junioren-Alter).*

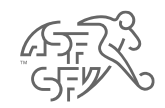

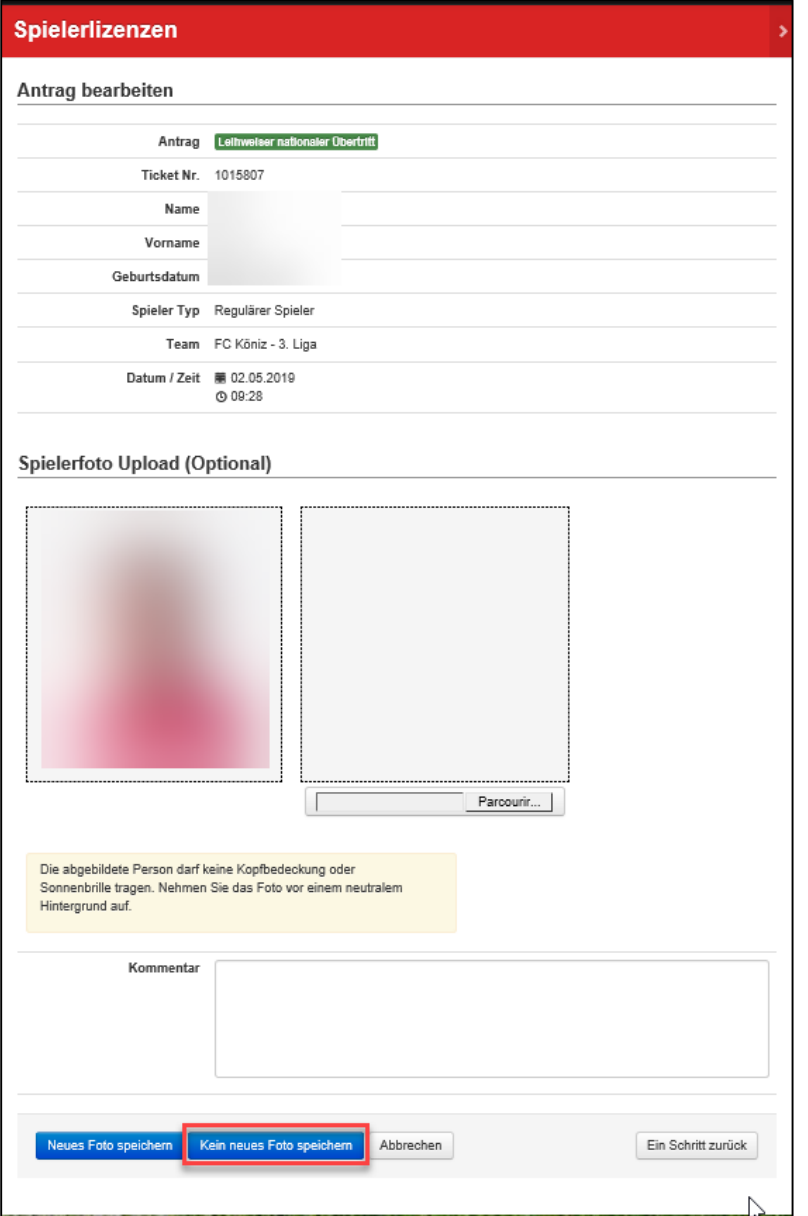

• Das Hochladen eines neuen Fotos ist optional, ausser das aktuelle Foto ist älter als 5 Jahre.

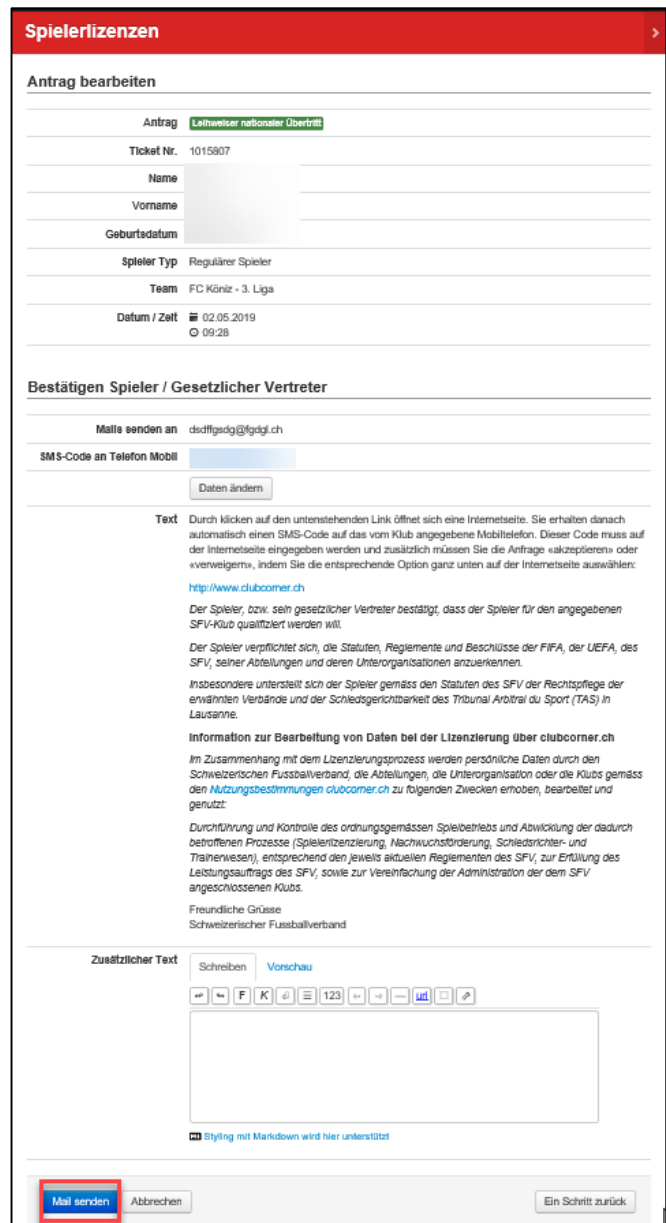

• Der leihweise Übertritt ist bereit zur Verarbeitung.

• Senden Sie die E-Mail an den Spieler oder den gesetzlichen Vertreter zur digitalen Unterschrift.

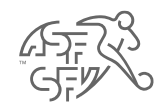

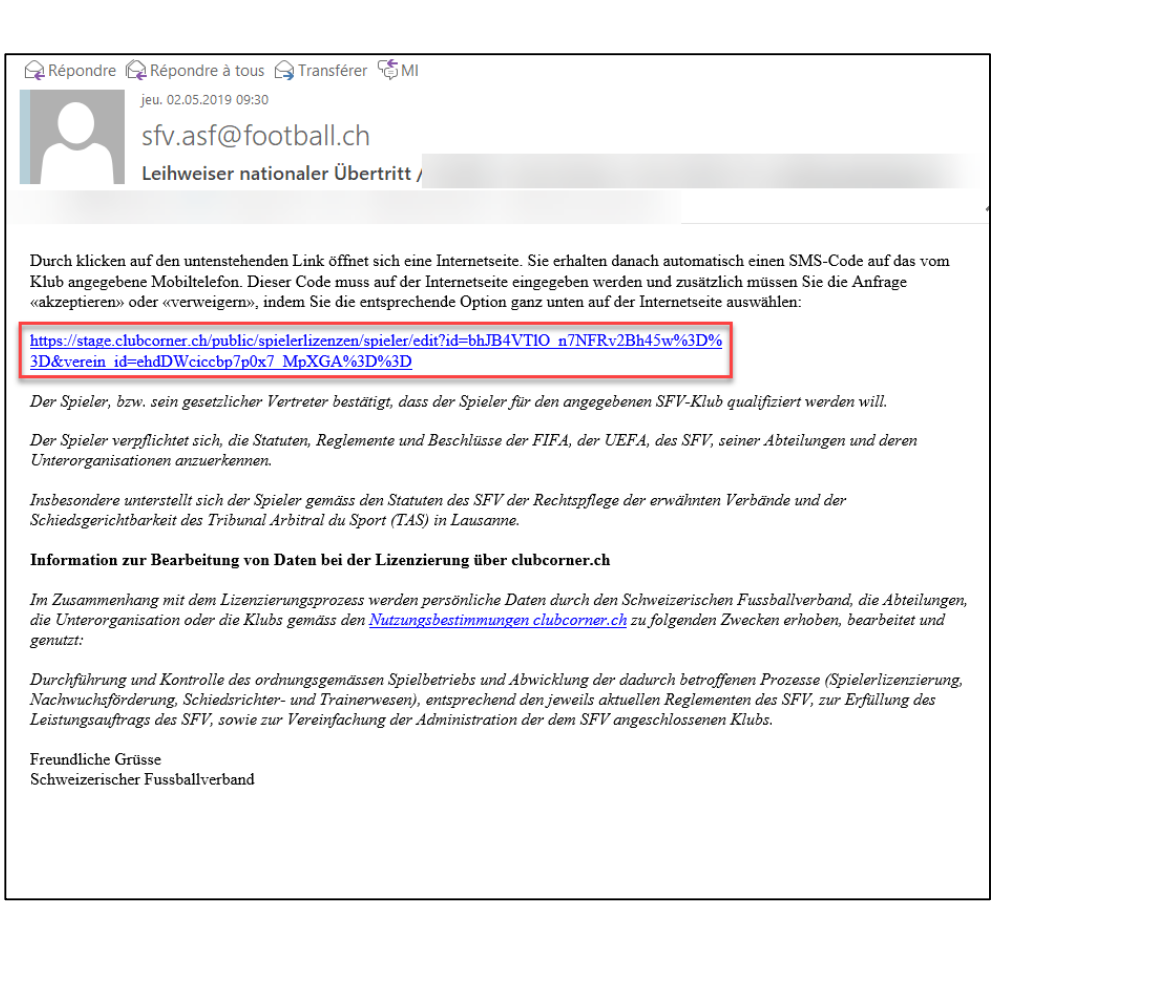

• Der Spieler (oder der gesetzliche Vertreter) erhält eine E-Mail mit einem Bestätigungslink seines leihweisen Übertritts.

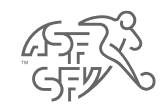

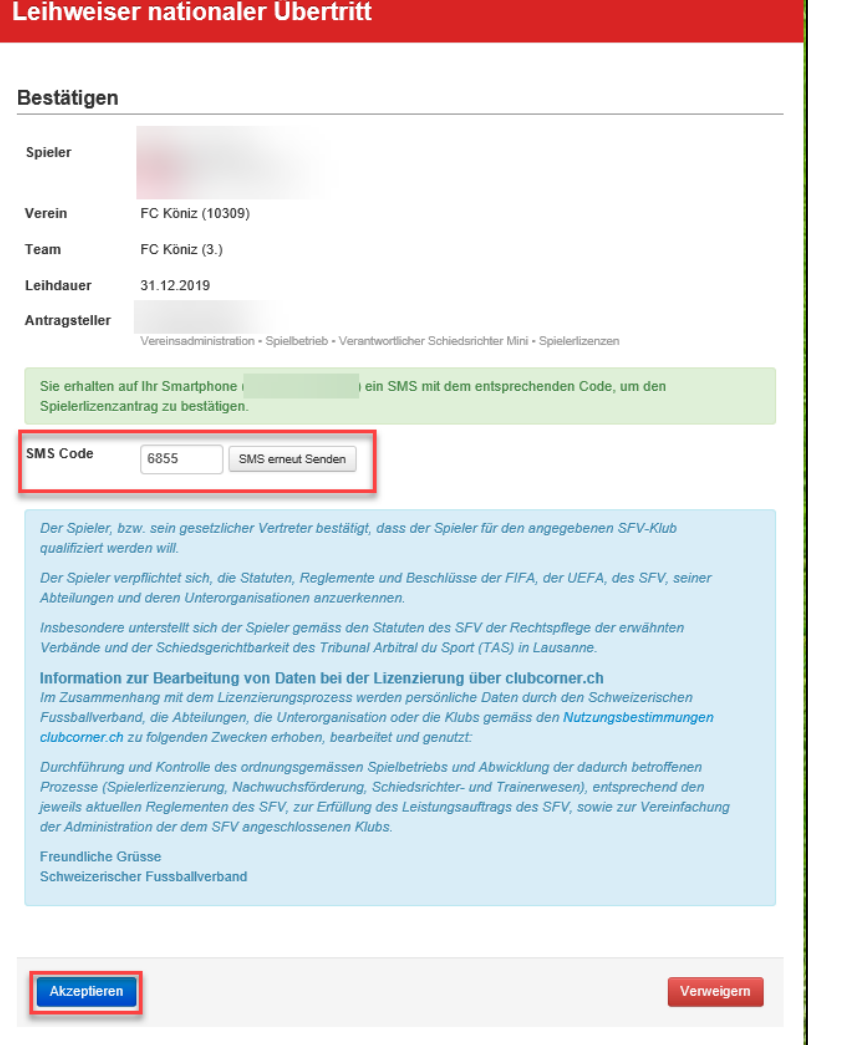

• Der Spieler (oder der gesetzliche Vertreter) erhält einen Code per SMS, den er danach auf clubcorner.ch eingeben muss (siehe oben).

• Sobald der Code eingegeben wurde, kann der Spieler oder der gesetzliche Vertreter den leihweisen Übertritt akzeptieren.

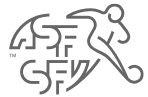

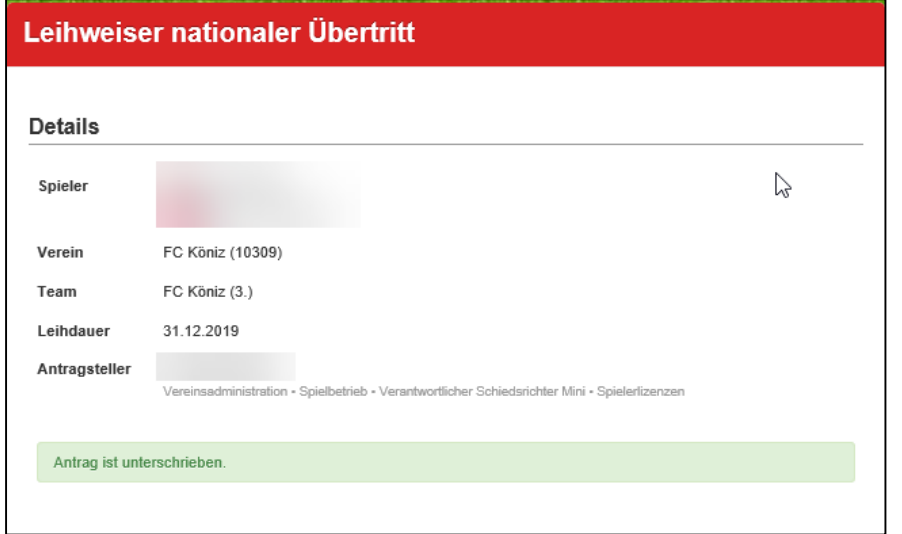

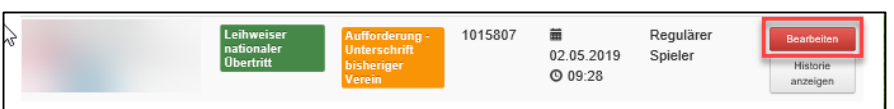

• Der Spieler (oder der gesetzliche Vertreter) hat den leihweisen Übertritt akzeptiert.

- Der ehemalige Klub erhält eine E-Mail, dass ein leihweiser Übertritt bearbeitet werden muss.
- Die Information ist auf der Startseite von clubcorner.ch ebenfalls sichtbar.

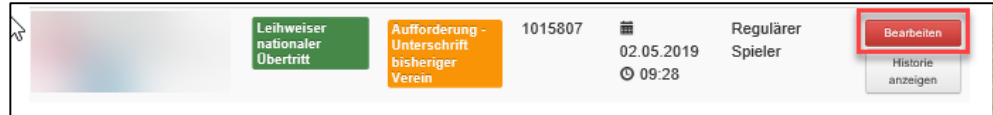

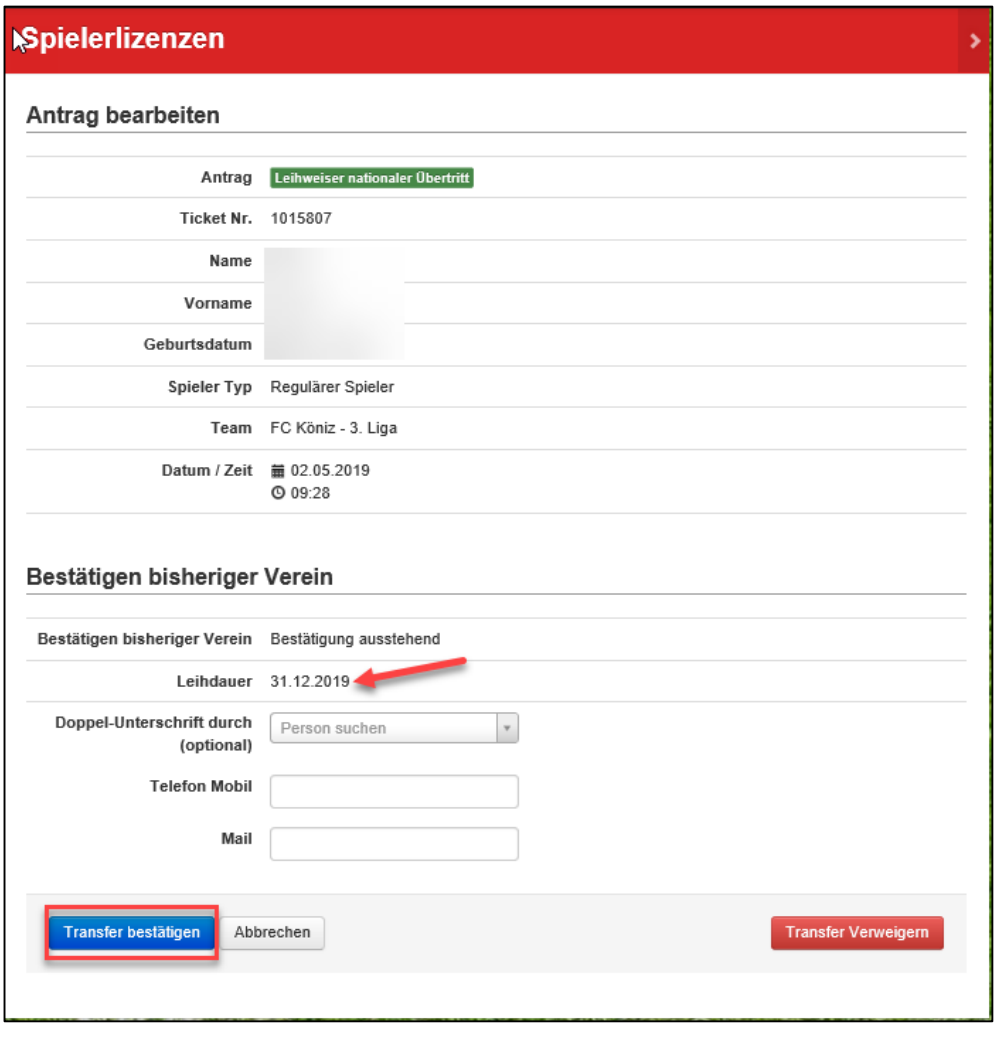

• Bearbeiten Sie den leihweisen Übertritt.

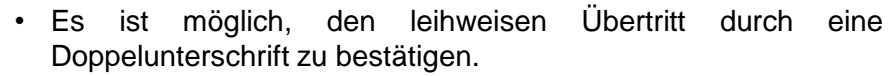

• Die Doppelunterschrift ist optional.

- Akzeptieren oder verweigern Sie den leihweisen Übertritt.
- Das Verweigern des leihweisen Übertritts schliesst den Prozess automatisch.

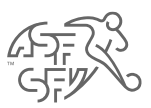

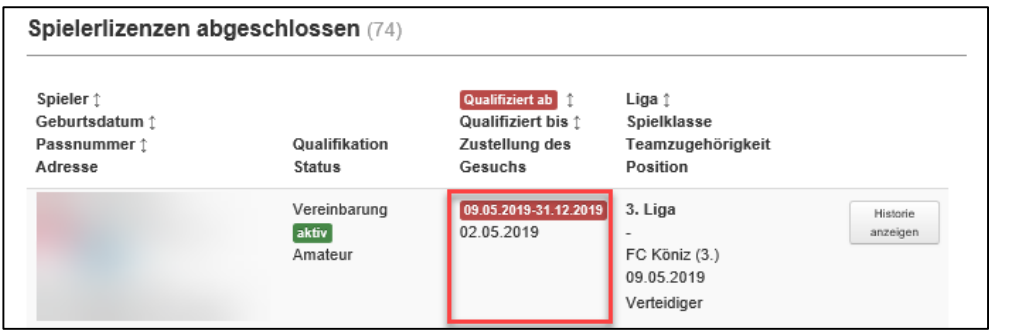

- Der leihweise Übertritt ist abgeschlossen.
- Die Spielerkontrolle des SFV führt Kontrollen durch und kann gegebenenfalls eine Qualifikation aufheben.
- Der Status, das Qualifikationsdatum sowie der neue Klub sind ersichtlich.
- Das Enddatum der Leihgabe ist neben dem Qualifikationsdatum ersichtlich.
- Der Spieler ist für den ehemaligen Klub auf clubcorner.ch nicht mehr ersichtlich.